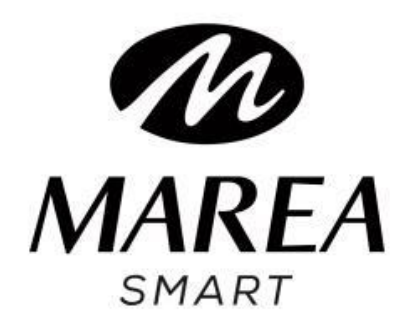

# **B58007** Manual de usuario

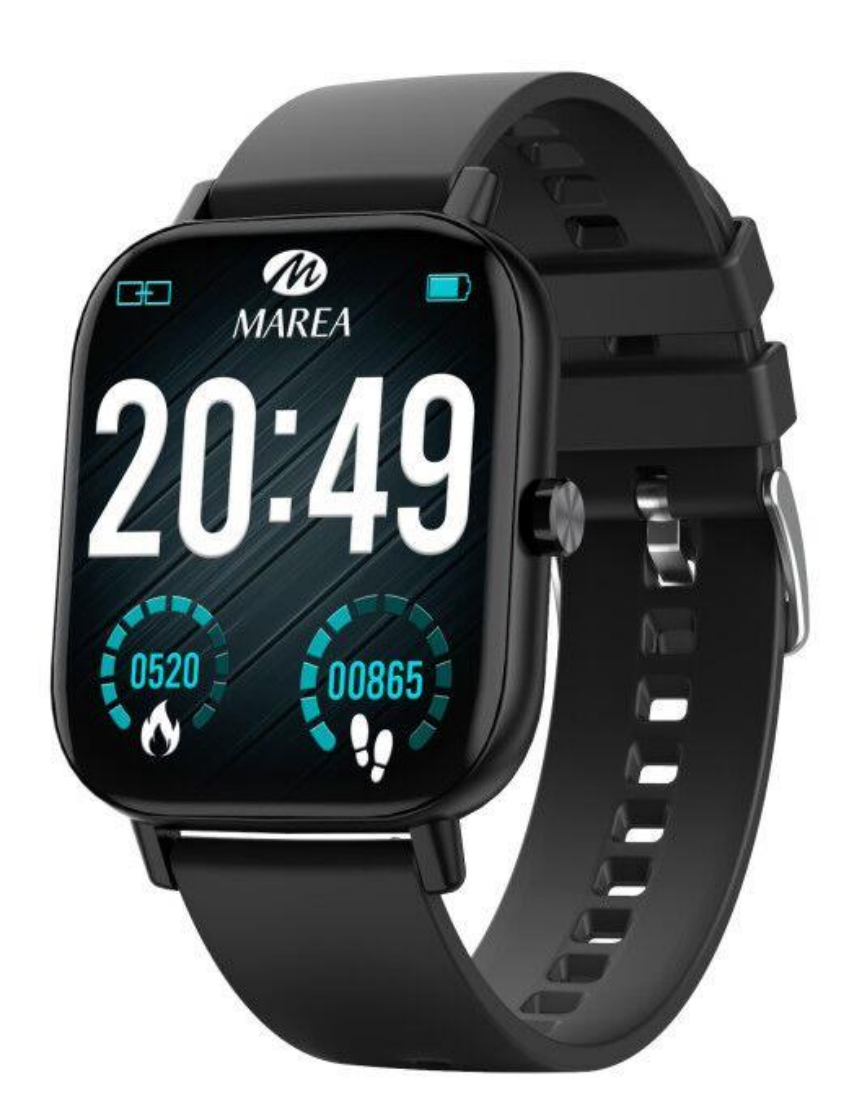

Por favor lea este manual antes de usar su smart watch para comprender a fondo el uso y el funcionamiento del dispositivo.

# **ADVERTENCIAS**

- La empresa se reserva el derecho a modificar el contenido de este manual sin notificación previa. Algunas funciones pueden variar en ciertas versiones de software.
- Cargue el smart watch con el cargador proporcionado durante mínimo 2 horas antes de usarlo por primera vez. Utilice únicamente el cargador que se incluye con el producto. Asegúrese de que el cargador y el smart watch estén conectados correctamente durante la carga. No lo cargue si el smart watch tiene agua (o sudor) para evitar cortocircuitos y dañar el producto.
- Los dos contactos del cable de carga no pueden estar en contacto con un material conductor al mismo tiempo, provocará un cortocircuito y se quemará.
- Evite dar golpes al smart watch, podría romper el vidrio.
- El smart watch no se puede usar en duchas/baños con agua caliente (ya que el vapor de agua puede dañarlo) ni en agua salada (si entrara en el smartwatch, corroería las partes internas).

#### **Requisitos del sistema:**

Android: Android 4.2 o superior iPhone: iOS 10.0 o superior

# **Descarga e instalación de la aplicación**

1. Entre en nuestra web www.mareasmart.com y busque su modelo de smart watch. La referencia se encuentra en la

parte trasera del smart watch (empieza por "B" más cinco dígitos).

2. Descargue e instale en su teléfono la aplicación oficial correspondiente para su modelo de smart watch.

3. Entre en la aplicación y active todos permisos que la aplicación solicite.

4. Active el Bluetooth en su móvil.

5. Compruebe que el smart watch no se haya vinculado directamente por Bluetooth a su móvil. De ser así, desvincúlelo.

6. Vincule su Marea Smart a través de la aplicación.

#### **Notas sobre vinculación:**

- En el teléfono, solo se debe instalar una aplicación de vinculación con el smart watch para garantizar que la conexión con su Marea Smart sea estable. Si se usan varias aplicaciones de vinculación, pueden afectar a la conexión entre el smart watch y el teléfono.
- Atención: algunos teléfonos Android indicarán que no pueden instalar la aplicación. Vaya a la configuración del teléfono y autorice la "fuente desconocida".
- Cuando el teléfono móvil solicite activar permisos, haga clic en "Permitir". Por el contrario, es posible que no reciba notificaciones, no escanee códigos QR, no abra la cámara remota o no acceda a otras funciones. Estos permisos no afectan al flujo del teléfono u otra información en el teléfono.
- Algunos teléfonos Android pueden cerrar automáticamente la aplicación al hacer limpieza de las aplicaciones que están abiertas. Asegúrese de que la aplicación tiene permisos para seguir ejecutándose en segundo plano:
- Abra la configuración del teléfono Administración de aplicaciones – Aplicación correspondiente - Administración de derechos - Administración de segundo plano - seleccione la ejecución en segundo plano. El método de configuración puede ser diferente debido a las diferentes versiones y modelos de teléfonos móviles.
- Para teléfonos iPhone: si el teléfono está en estado de espera o hibernación durante mucho tiempo (por ejemplo, durante 2 horas o más el teléfono no ha estado en uso y está con la pantalla apagada), la aplicación será cerrada por el sistema iOS, por lo que la aplicación y el smart watch se desconectarán y las funciones de la aplicación no estarán disponibles para su uso. Vuelva a activar el teléfono y se volverá a conectar automáticamente.

# **Funcionamiento del smart watch**

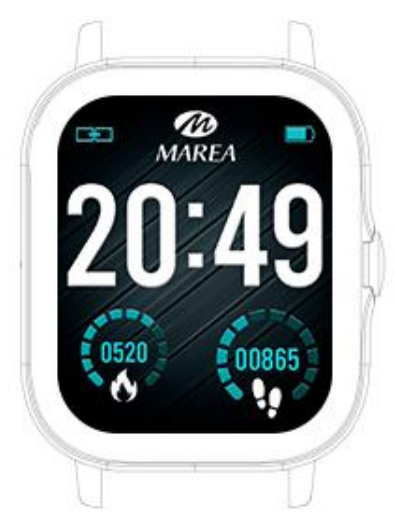

# **Encender / apagar**

Mantenga presionado el botón lateral durante 3 segundos para encender el smart watch; presione brevemente el botón lateral para activar el reloj cuando esté en modo de espera.

Mantenga presionado el botón lateral durante 3 segundos para apagar el smart watch.

# **Cargador**

Para cargar, el cargador debe estar en contacto con el puerto de carga de la parte posterior del smart watch, como se muestra en la imagen:

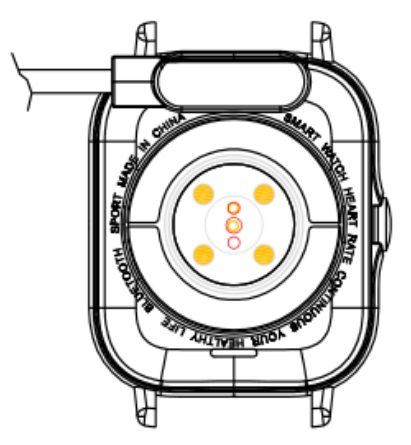

# **Operación de botones y pantalla**

Desde la pantalla de inicio del smart watch:

- Deslice hacia abajo para ver la barra de estado. Muestra el estado de la conexión y la batería, e incluye acceso rápido a algunas funciones (ajuste de brillo, el tiempo, buscar teléfono, ajustes, cronómetro e información del smart watch).
- Deslice hacia arriba para acceder al menú principal.
- Deslice hacia la derecha para acceder a la interfaz de mensajes.
- Deslice hacia la izquierda para acceder al menú de acceso directo. Incluye datos de ejercicio (deslice hacia arriba para ver los pasos, distancia y consumo de calorías del día), monitor de frecuencia cardíaca y monitor de sueño.

# **Atrás**

Desde cualquier función, deslice hacia la derecha para volver al menú anterior o presione una vez el botón lateral para volver a la pantalla de inicio.

# **Selección de pantalla de inicio**

Mantenga presionada la pantalla de inicio para acceder a la interfaz de selección. Deslice hacia la derecha / izquierda para ver todas las opciones disponibles. Haga clic en la pantalla deseada para convertirla en su pantalla de inicio. Desde la app se pueden descargar otras pantallas prediseñadas así como seleccionar una imagen guardada en el teléfono para establecer como pantalla de inicio.

# **Funciones principales en smart watch**

El menú principal incluye las siguientes funciones:

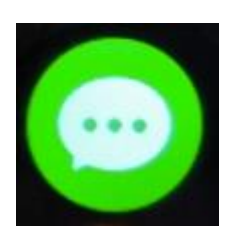

#### **Mensajes**

Muestra los últimos 10 mensajes / notificaciones. El teléfono y el reloj deben estar vinculados y dentro del alcance de Bluetooth. Deslice hasta el final y presione el icono de borrar para borrar todos los registros de mensajes. La última notificación recibida reemplazará a la más antigua. En la aplicación, puede seleccionar qué tipo de notificaciones desea recibir en el smart watch.

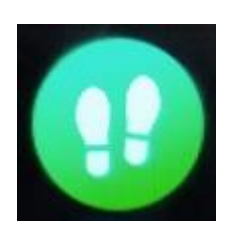

#### **Datos**

Muestra los pasos hechos, la distancia recorrida y las calorías consumidas en el día actual. Deslice hacia arriba para ver gráficos por horas. La cuenta vuelve a 0 cada día a las 00:00. Puede consultar los datos históricos en la aplicación.

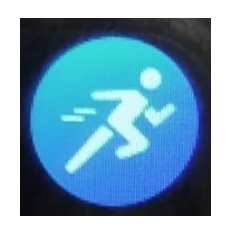

#### **Deportes**

Incluye diferentes modalidades deportivas: caminar, correr, ciclismo, saltar a la cuerda, badminton, baloncesto y fútbol. Elija el modo de ejercicio deseado, haga clic en el icono de inicio para comenzar la medición y el icono de pausa para pausar. Haga clic en el icono

finalizar para parar el ejercicio y guardar los datos. Los datos del ejercicio se pueden guardar cuando el tiempo de ejercicio es superior a 1 minuto (de lo contrario, aparecerá el mensaje "Datos insuficientes para guardar"). En la app se pueden consultar los datos históricos.

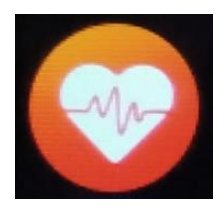

#### **Frecuencia cardiaca**

Al ingresar en la función, la medición de la frecuencia cardiaca comenzará automáticamente. Espere unos 10-20 segundos para que finalice la medición y se muestre el resultado. Los datos se guardan con más detalle en la aplicación.

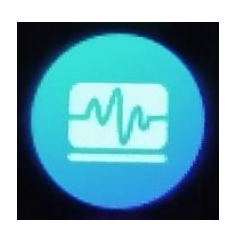

Entre en el menú ECG en la aplicación y luego ingrese la función ECG en el smart watch. Espere un momento a que finalice la medición y los datos se guardarán en la aplicación. El teléfono y el reloj deben estar vinculados y dentro del alcance de Bluetooth.

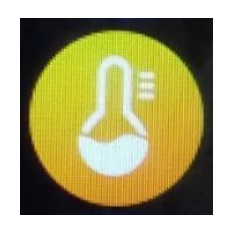

#### **Presión arterial**

Al ingresar en la función, la medición de la presión arterial comenzará automáticamente. Espere unos 10-20 segundos para que finalice la medición y se muestre el resultado. Los datos se guardan con más detalle en la aplicación.

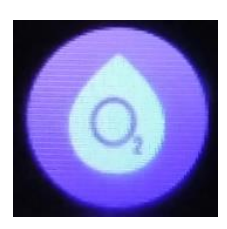

#### **Oxígeno en sangre**

Al ingresar en la función, la medición de la oxígeno en sangre comenzará automáticamente. Espere unos 10-20 segundos para que finalice la medición y se muestre el resultado. Los datos se guardan con más detalle en la aplicación.

#### **Notas sobre funciones de salud:**

- La monitorización de la frecuencia cardíaca requiere que el smart watch y el brazo estén en contacto, y el smart watch no debe estar demasiado apretado ni demasiado suelto. La prueba puede ser inexacta si está demasiado apretado porque afectará al flujo de sangre o si está demasiado suelto porque afectará a la monitorización del sensor de frecuencia cardiaca.
- Los resultados de las mediciones del smart watch son sólo orientativos y no pueden substituir en ningún caso a ninguna prueba médica. Por favor, siga las indicaciones de su médico y no confíe únicamente en estos resultados para una evaluación. Los resultados de las pruebas son solo para referencia.

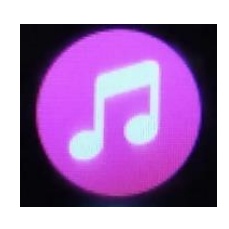

#### **Control remoto de música**

Muestra botones para reproducir / pausar y saltar a la canción anterior o siguiente, para controlar de forma remota la reproducción de música en el teléfono emparejado.

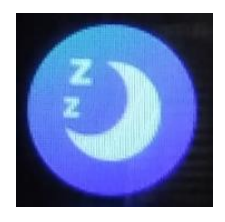

#### **Monitor de sueño**

Si ha llevado puesto el reloj durante la noche anterior, muestra el tiempo total de sueño de la noche anterior, así como el tiempo de sueño ligero y profundo. Puede consultar los datos históricos en la aplicación.

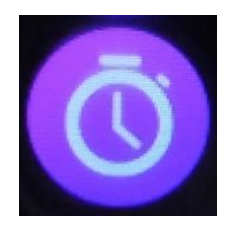

#### **Cronómetro**

Haga clic en el icono de inicio para iniciar la cuenta. Cuando la cuenta está en pausa, haga clic en el icono de reinicio para restablecer la cuenta a 0.

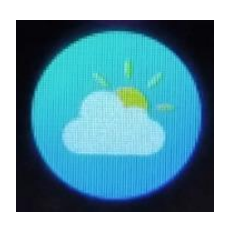

#### **El tiempo**

Muestra el clima y la temperatura actuales. El teléfono y el reloj deben estar vinculados para que el reloj reciba los datos del teléfono.

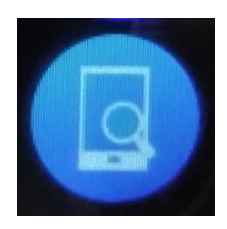

#### **Encontrar teléfono**

El teléfono emparejado sonará para que pueda encontrarlo. El teléfono y el reloj deben estar emparejados y dentro del alcance de Bluetooth.

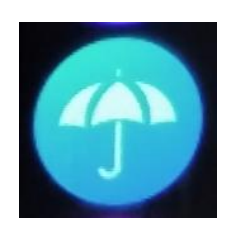

#### **Meteorología**

Muestra las condiciones ultravioleta (UV), la presión atmosférica y la altitud.

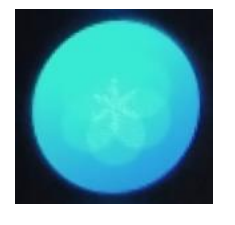

# **Respiración**

Hay tres modos de monitorización de la respiración: lento, moderado y rápido. El tiempo de la medición se puede establecer en 1, 2 o 3 minutos.

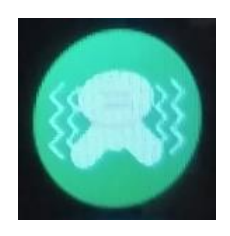

# **Masajeador**

Haga clic en el botón verde para iniciar el masaje (vibración) y el botón rojo para detenerlo.

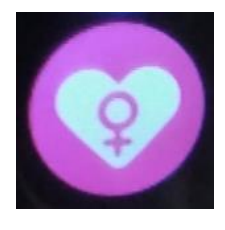

# **Asistente femenino**

Muestra el estado del período menstrual. En la aplicación, puede configurar y verificar el ultimo día de mestruación, la duración del período menstrual y el número de días entre períodos menstruales.

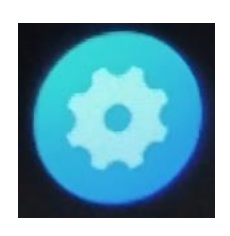

# **Configuración**

• **Idiomas**: inglés, español, francés, italiano, alemán, ruso, portugués, chino y japonés

• **Selección de pantalla de inicio**: haga clic en la pantalla deseada para convertirla en su pantalla de inicio. En la aplicación, puede descargar otras pantallas de inicio prediseñadas, así como seleccionar una imagen guardada en el teléfono para configurarla como pantalla de inicio.

• **Tiempo de pantalla encendida**: seleccione el tiempo que la pantalla se mantendrá encendida si no la está usando.

• **Intensidad de vibración**: seleccione la intensidad de la vibración del smart watch.

• **Restaurar configuración de fábrica**: restablece el smart watch a la configuración de fábrica (haga clic en "√" para confirmar o "×" para salir). Esta función borrará todos los datos guardados en el smart watch.

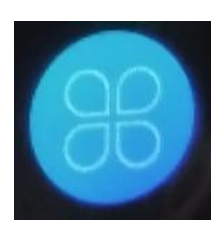

#### **Estilo de menú**

Hay 3 estilos de menú principal para elegir.

**Funciones principales en la aplicación** (solo se pueden usar si el smart watch está vinculado)

# **Notificaciones**

Active las notificaciones para cada una de las aplicaciones de las que desea recibir notificaciones en su reloj. Cuando el teléfono recibe llamadas entrantes, mensajes sms o nuevas notificaciones de las aplicaciones activadas, estas notificaciones también se reciben en el smart watch. Los últimos 10 mensajes / notificaciones se pueden ver en la interfaz de mensajes del smart watch.

#### **Sincronización de datos**

Si el smart watch está vinculado correctamente a la aplicación, haga clic para sincronizar los últimos datos entre el smart watch y la aplicación.

# **Selección de pantalla de inicio (Centro de marcado)**

Incluye una amplia galería de pantallas de incio que se pueden descargar en el smart watch, así como la posibilidad de personalizar una esfera propia utilizando una imagen guardada en el teléfono (o hacer una foto con la cámara del teléfono).

# **Recordatorios**

Cuando un recordatorio está activado y ha llegado la hora para que suene, el smart watch vibrará y/o encenderá la pantalla para mostrar el icono correspondiente. Puede configurar diferentes tipos de recordatorios:

- **Recordatorio sedentario**: cuando lleve mucho tiempo en la misma posición, le recuerda que debe levantarse y moverse.
- **Recordatorio de beber agua**: le recuerda que debe beber agua durante todo el día.
- **Despertador**: se pueden configurar hasta 5 alarmas.

#### **Modo no molestar**

Puede configurar un intervalo de horas en las cuales el smart watch no recibirá notificaciones.

# **Levantar la muñeca para encender la pantalla**

Si esta función está activada, la pantalla del smart watch se encenderá cuando levante la muñeca.

# **Control remoto de la cámara**

La cámara del teléfono se abrirá. Pulse el icono de la cámara que aparece en el smart watch para que el teléfono haga una foto. La foto se guardará en la galería del teléfono.

Nota: Cuando aparezca la solicitud de uso de la cámara, seleccione "Permitir".

# **Asistente femenino**

Puede configurar y verificar el ultimo día de mestruación, la duración del período menstrual y el número de días entre períodos menstruales.

#### **Buscar smart watch**

El smart watch vibrará para que pueda encontrarlo. El teléfono y el reloj deben estar vinculados y dentro del alcance de Bluetooth.

# **Actualización de firmware**

Si hay una nueva versión del firmware del smart watch, puede actualizar a la última versión.

# **Desvincular**

Haga clic para desvincular el smart watch del teléfono móvil emparejado. Para el sistema IOS, después de desvincular el reloj, debe ir a la configuración del teléfono para ignorar el dispositivo Bluetooth.